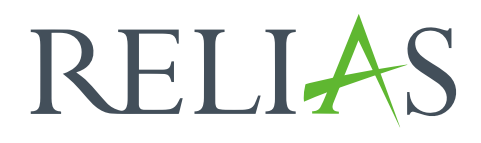

# Lehrplan verändern

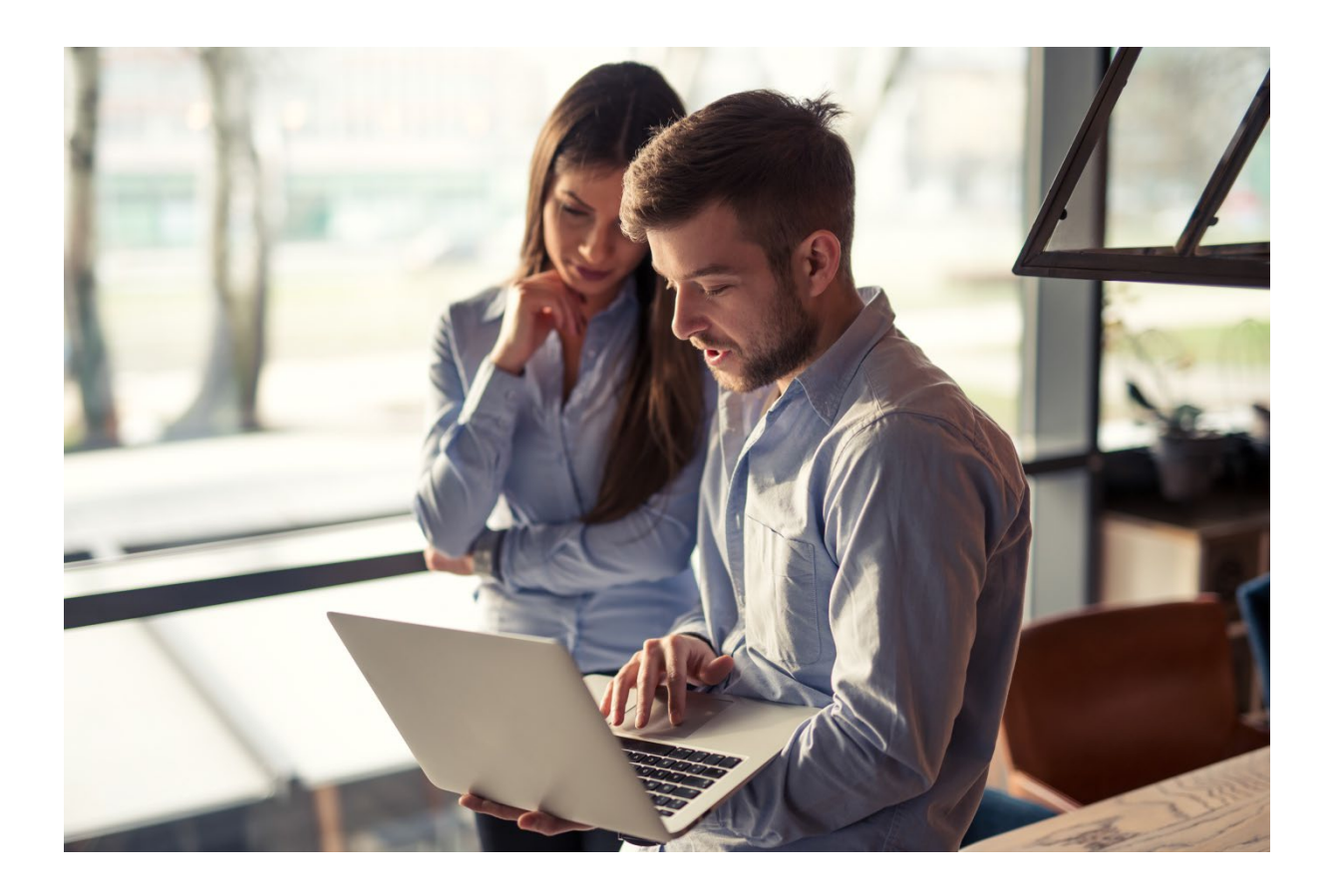

## Lehrplan verändern

Sie können die Eigenschaften eines bestehenden Lehrplans ändern, Module hinzufügen, entfernen oder ersetzen. Bestimmte Veränderungen im Lehrplan sind zukunftsorientiert, d. h. sie wirken sich nicht automatisch auf angemeldete Lernende aus. Damit sich die Bearbeitungen auf alle Lernenden auswirken, muss eine Funktion im Menüpunkt "Einstellungen" von der Administration aktiviert werden.

Klicken Sie auf den Menüpunkt Einstellungen und anschließend auf Seiteneigenschaften. Scrollen Sie nach unten zum Abschnitt "Einstellungen" und suchen Sie nach der Option "Zulassen, dass sich Änderungen der Lehrplaneigenschaften auf alle angemeldeten Lerner auswirken (diese Einstellung vorsichtig verwenden und nach Verwendung sofort wieder deaktivieren)", wie in Abbildung 1 dargestellt.

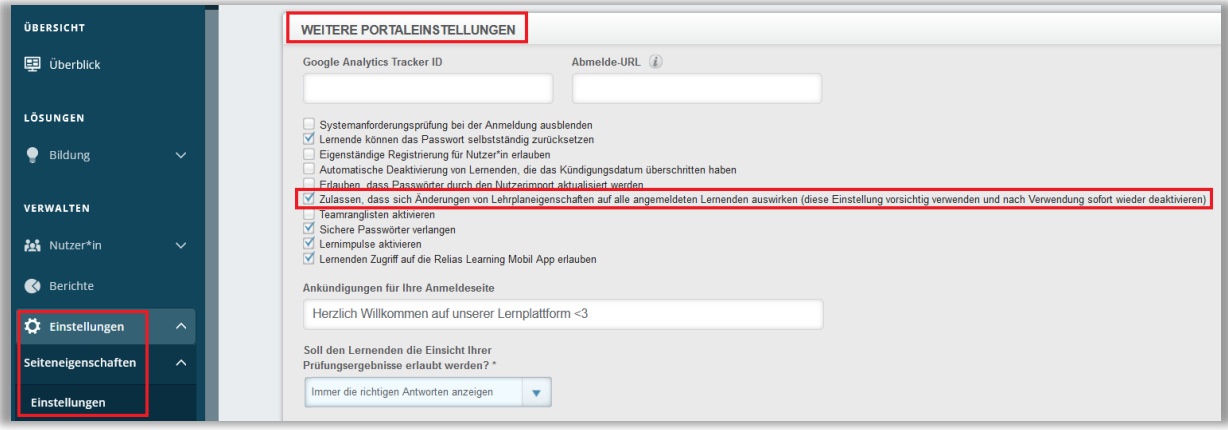

*Abbildung 1 – Einstellungen der Seiteneigenschaften*

Scrollen Sie wieder nach oben und klicken Sie abschließend auf "Speichern" am rechten Bildschirmrand. Alle Änderungen, die Sie ab jetzt am Lehrplan vornehmen, wirken sich auf bereits angemeldete Lernende aus. Wenn dieses Kontrollkästchen nicht aktiviert ist, wirken sich Änderungen, die Sie an Ihrem Lehrplan vornehmen, nur auf die Lernenden aus, die nach den Änderungen neu zum Lehrplan angemeldet werden.

Bitte beachten Sie: Es wird dringend empfohlen, dass Sie wieder auf den Menüpunkt "Einstellungen" zurückkehren, um die Option "Zulassen, dass sich Änderungen der Lehrplaneigenschaften auf alle angemeldeten Lernenden auswirken zu deaktivieren, nachdem Sie Ihre Änderungen vorgenommen und diese für Ihren Lehrplan gespeichert haben.

#### Module in einem Lehrplan tauschen oder entfernen

Änderungen, die an einem mit einem Lehrplan zusammenhängenden Modul vorgenommen werden, werden allen aktiv angemeldeten Lernenden angezeigt. Wenn Lernende alle Module eines nicht wiederkehrenden Lehrplans abgeschlossen haben, werden die Änderungen für diese Lernenden nicht mehr angezeigt. Wenn Sie ein Modul aus dem Lehrplan entfernen, wird das Modul automatisch aus den Aufgaben aller angemeldeten Lernenden entfernt.

Wird einem Lernenden das gleiche Modul durch zwei Lehrpläne zugewiesen, bleibt das Modul in der Ansicht der Lernenden bestehen.

Wenn Sie ein Modul zu einem vorhandenen Lehrplan hinzufügen, für den Lernende angemeldet sind, werden Sie aufgefordert, ein Fälligkeitsdatum für das neue Modul festzulegen (siehe Abbildung 2). Dies ist eine einmalige Anforderung, um anzugeben, wann das Modul für alle aktuell angemeldeten Lernenden fällig sein sollte. Module innerhalb eines wiederkehrenden festen Lehrplans haben immer ein bestimmtes Fälligkeitsdatum zugewiesen. Daher fordert Sie das System dann nicht auf.

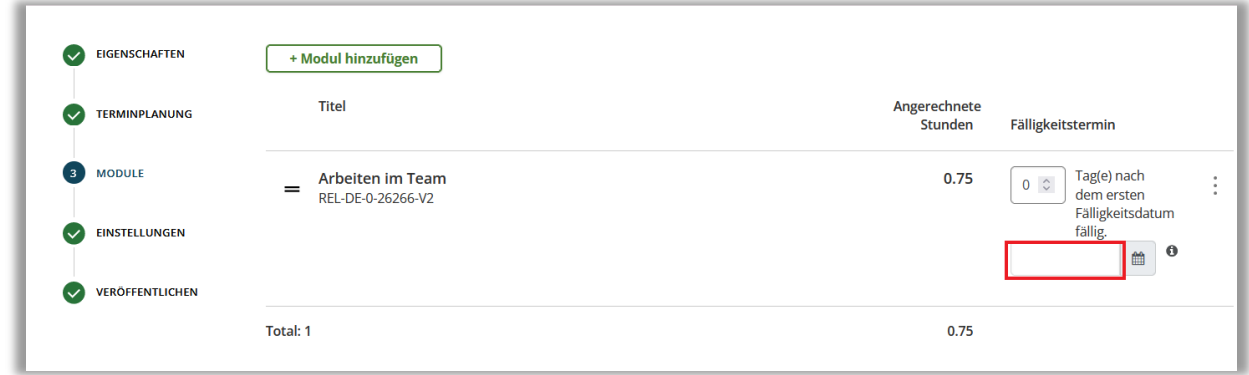

 *Abbildung 2 – Fälligkeitsdatum festlegen*

Bitte beachten Sie: Wenn ein Modul durch zwei verschiedene Lehrpläne zugewiesen wurde, gilt das strengste Fälligkeitsdatum, unabhängig davon, was in dem Bereich des ursprünglichen Fälligkeitsdatums des Moduls eingegeben wurde.

#### Module tauschen

Um ein bereits bestehendes Modul mit einem neuen Modul in einem Lehrplan zu aktualisieren, können Sie die "Tauschfunktion" nutzen. Diese Funktion steht

Ihnen nur mit Administratorenrechten zur Verfügung. Der Vorteil dieser Funktion ist, dass eingestellte Fälligkeitstermine und Einstellungen nicht neu erstellt werden müssen.

Wenn Sie die Inhalte der vergangenen Module nicht verlieren möchten, können Sie stattdessen ein neues Modul hinzufügen und ein Fälligkeitsdatum bestimmen.

Um ein Modul zu tauschen, wählen Sie das gewünschte Modul im Lehrplan aus und klicken Sie auf das Symbol mit den drei Punkten neben dem Modul (siehe Abbildung 3). Wählen Sie anschließend die Option "Modul tauschen".

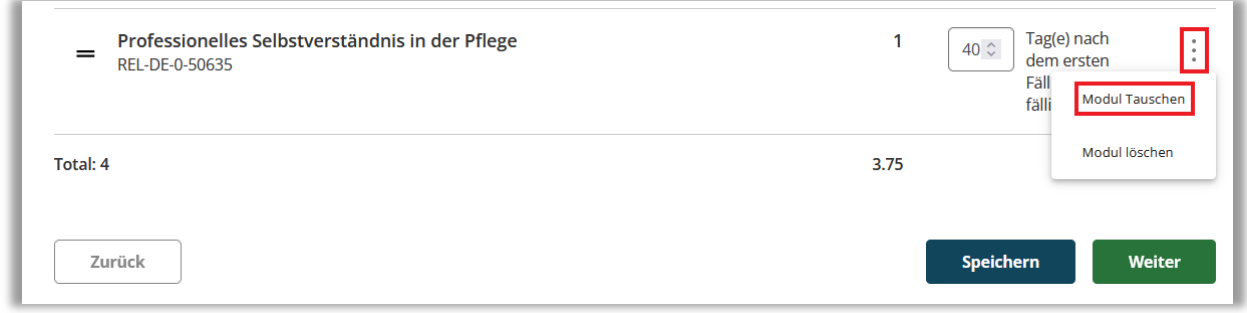

 *Abbildung 3 – bestehendes Modul austauschen*

Wählen Sie anschließend das neue Modul aus der Liste, mit dem Sie das alte Modul ersetzen möchten. Sobald das neue Modul gewählt wurde, wird die Liste der Module aktualisiert und die Änderung angezeigt (siehe Abbildung 4).

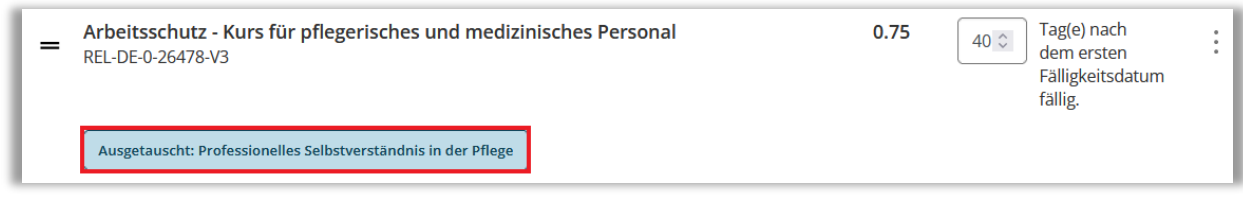

 *Abbildung 4 – Anzeige ausgetauschtes Modul* 

Wenn Sie mit den Änderungen zufrieden sind, klicken Sie auf "Speichern". Wenn sich Lernende, die das ausgetauschte Modul noch nicht absolviert hatten das nächste Mal anmelden, sehen diese die neuen Module mit dem gleichen Fälligkeitsdatum.

Der Modulaustausch kann auch für nicht wiederkehrende Lehrpläne genutzt werden, jedoch sollten Sie hier vorsichtiger sein. Die Modulaustauschfunktion ermöglicht es Ihnen, ein Modul gegen ein anderes, ohne Unterbrechung des Fälligkeitsdatums, zu tauschen. Das System kann allerdings keinen Abschluss für ein Modul gegen einen anderen austauschen.

Bitte beachten Sie: Wurde das gelöschte Modul bereits durch Lernende abgeschlossen bleibt bei einer Lehrplanänderung bzw. einem Modulaustausch der Modulabschluss im Leistungsnachweis Ihrer Lernenden vorhanden. Den Lernenden werden die neuen "getauschten" Module dann NICHT zugewiesen.

### Module löschen

Um ein Modul aus einem Lehrplan zu löschen, wählen Sie das gewünschte Modul im Lehrplan aus und klicken Sie auf das Symbol mit den drei Punkten neben dem Modul (siehe Abbildung 5). Wählen Sie anschließend die Option: "Modul löschen".

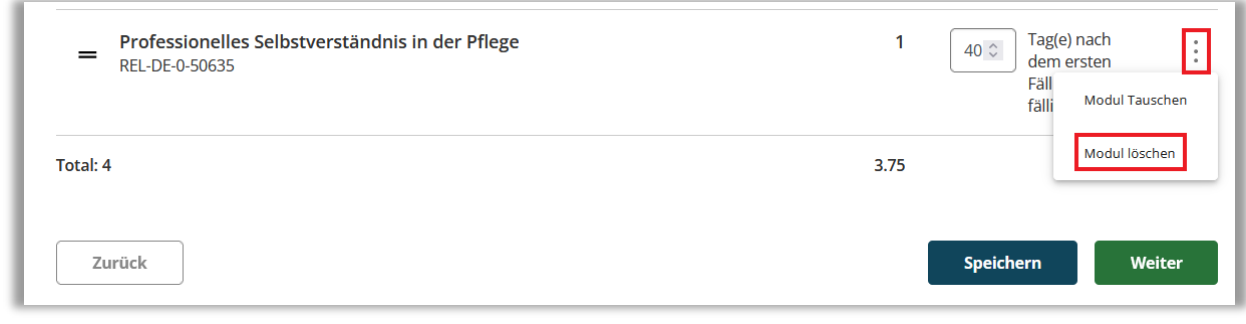

*Abbildung 5 –Auswahl Modul löschen*

Bitte beachten Sie: Es erfolgt keine erneute Abfrage zur Bestätigung der Löschung des Modules. Wurde das gelöschte Modul bereits durch Lernende abgeschlossen, bleibt der Abschluss im Leistungsnachweis dieser Lernenden erhalten.